## LG Smart TV Setup

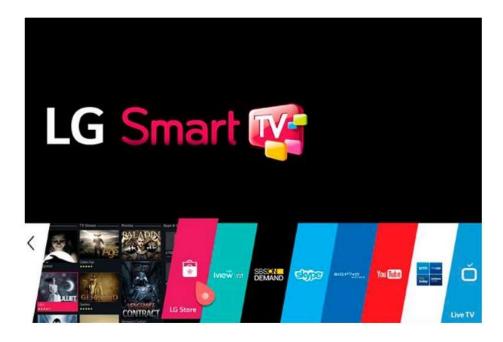

- 1. Turn on LG Smart TV
- 2. Open the LG store from your TV remote
- 3. Search for Smart IPTV
- 4. Click Install
- 5. After the install completes, Open Smart IPTV
- 6. Click OK
- 7. Go to System settings>Device>Open
- 8. Write down the MAC address that is on the screen

- 9. Browse to the website <u>https://www.siptv.wu/mylist</u> from a computer.
- 10. Enter the **MAC address** and **m3u URL** and **click Add Link**
- 11. Open Smart IPTV
- 12. Click on **Groups** on the bottom
- **13.** Watch LIVE TV